## ITMProcess2

# **Coupled machines**

### **Overview**

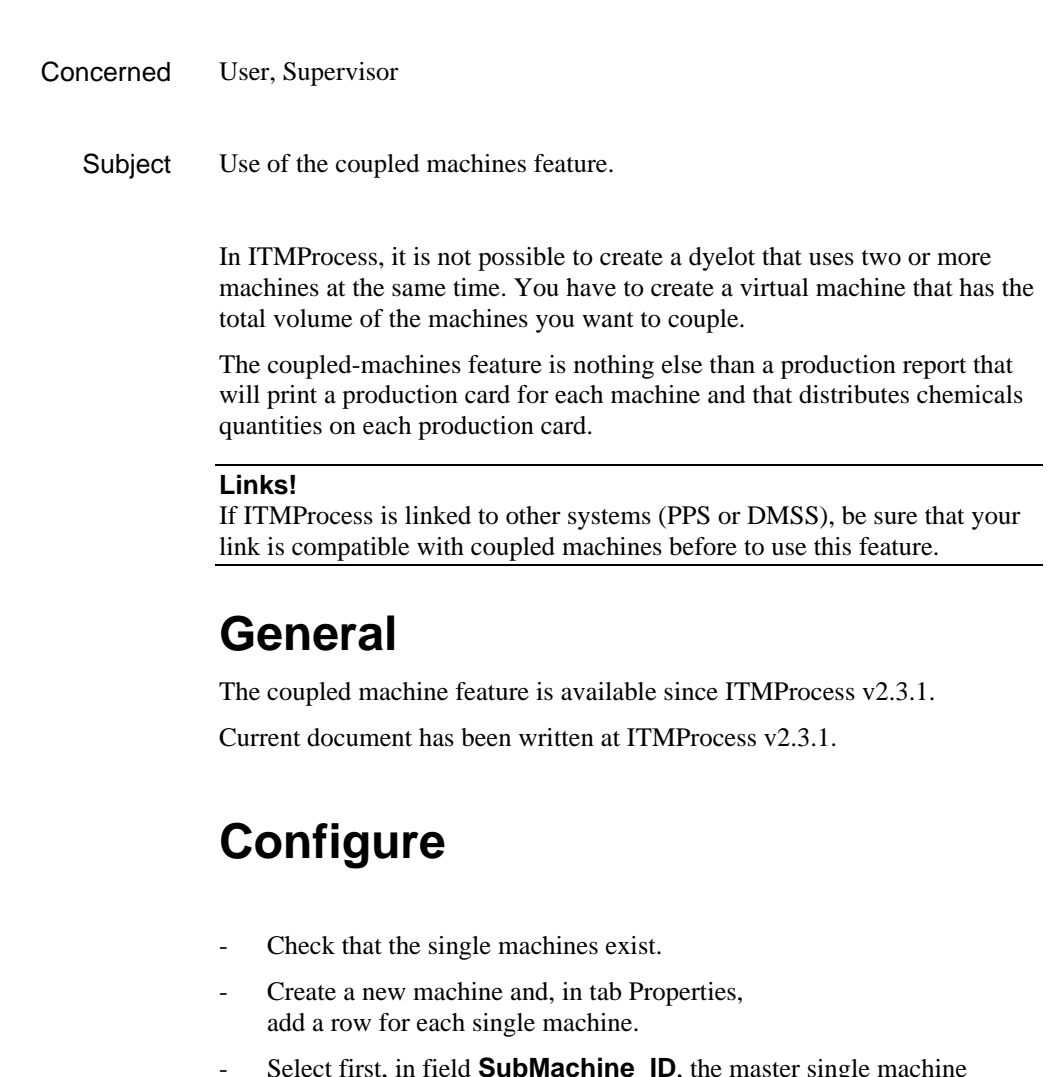

- Select first, in field **SubMachine\_ID**, the master single machine Fill **SectionNum** with 1 (1 indicates to ITMProcess that it is the master)

Fill **SectionName** (not mandatory)

Fill **Ratio** with the volume percentage

**Machines**

**Version**

- Then add the slave machines with SectionNum 2,3 ...

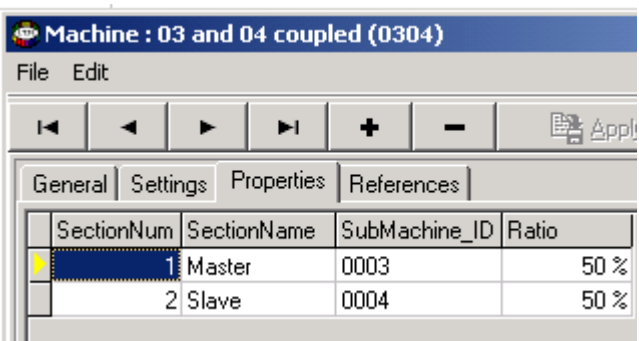

#### **Production report**

You must use the report from the ITMReportExplorer.

Be sure that ITMRegistry | User Setting | Use old print template format = No.

In ITMReportExplorer, in folder Dyelot, create a new report and load the existing report from the file

\Datacolor\Common Files\ITMReports\DyeLotForm\_coupled.rtm

Save the report.

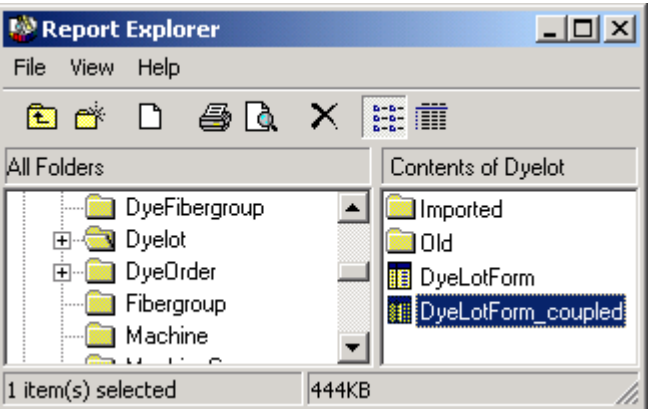

#### **PrintForm formula**

You can use the same report for non-coupled and coupled machines or you can introduce a PrintForm formula like this one.

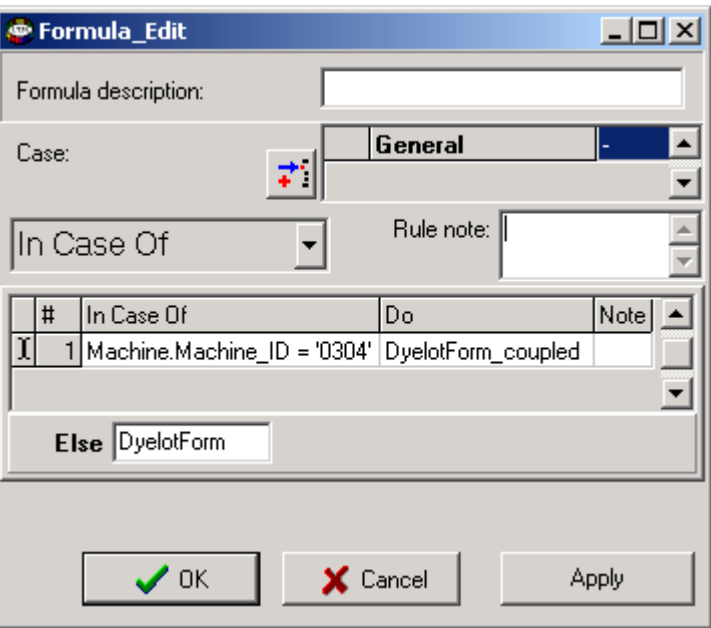

**TN013** 

## **Use**

Create a dyelot on the coupled machine.

When you print the dyelot, the production card is composed by one card by machine.

The master machine card contains the general header and all details (chemicals and parameters).

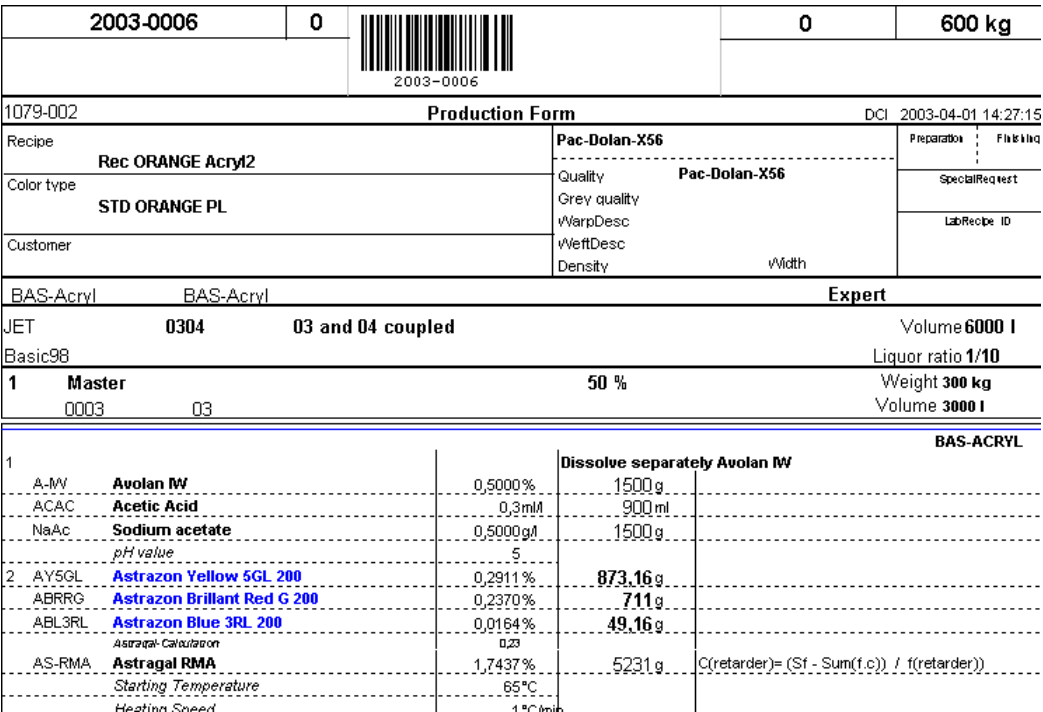

The slave machine card contains the sub header and the chemicals.

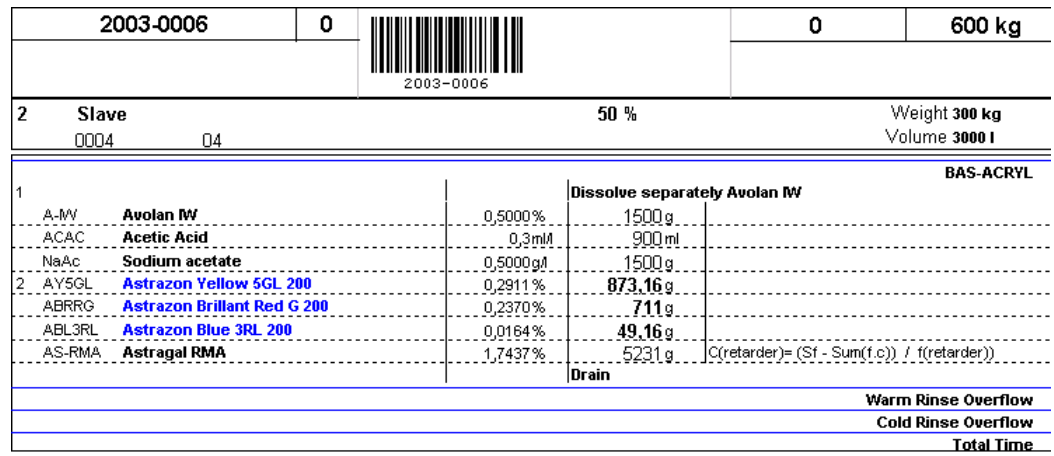